# 7.0 LG-DB520 User Guide

Ver. 0.11 2000.12.27

## Contents

| Unlocking Your Phone                                     | 4  |
|----------------------------------------------------------|----|
| View of Phone                                            | 4  |
| Installing and Removing the Battery                      | 5  |
| Turning Your Phone On and Off                            | 5  |
| Main Menu                                                | 6  |
| Power Save Mode                                          | 6  |
| Menu Navigation                                          | 6  |
| Entering Characters Using the Keypad(T9)                 | 7  |
| Display Icons                                            |    |
| Antenna                                                  |    |
| Signal Strength                                          | 9  |
| Battery Capacity                                         | 9  |
| Using the AC Adapter                                     | 9  |
| Using Your Phone                                         |    |
| Placing a Call                                           | 10 |
| Roaming With Your Sprint PCS Phone <sup>TM</sup>         | 10 |
| Calling Experience                                       | 10 |
| Correcting Dialing Mistakes                              | 11 |
| In Call Options                                          |    |
| Incoming Call Notification                               |    |
| Answering Calls                                          | 13 |
| Displaying Your Sprint PCS Phone Number(phone book – not |    |
| functioning)                                             | 13 |
| Setting the Ring Volume to Vibrate                       | 14 |
| Getting the Most From Sprint PCS Service                 | 14 |
| New Massage Alerts                                       | 14 |
| Retrieving Page/Text Messages                            | 15 |
| Page/Text Message Storage                                | 16 |
| Roaming on to Other Service Providers                    | 16 |
| (Call History- not functioning)                          | 17 |
| Page/Text Messages                                       | 17 |
| Erasing Page/Text Messages                               |    |
| Sounds                                                   |    |
| Adjusting the Volume                                     | 17 |

| Selecting Ring Types for Voice Calls             |    |
|--------------------------------------------------|----|
| Tone Length                                      | 19 |
| Display Menu                                     |    |
| Security                                         |    |
| Locking Your Phone                               |    |
| Unlocking Your Phone                             |    |
| Changing the Lock Code                           |    |
| Answering Your Phone with the Hands-Free Car Kit | 21 |

## FCC RF EXPOSURE INFORMATION

WARNING! Read this information before using your phone

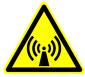

In August 1996 the Federal Communications Commission (FCC) of the United States with its action in Report and Order FCC 96-326 adopted an updated safety standard for human exposure to radio frequency electromagnetic energy emitted by FCC regulated transmitters. Those guidelines are consistent with the safety standard previously set by both U.S. and international standards bodies. The design of this phone complies with the FCC guidelines and these international standards.

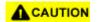

Use only the supplied or an approved antenna. Unauthorized antennas, modifications, or attachments could impair call quality, damage the phone, or result in violation of FCC regulations.

Do not use the phone with a damaged antenna. If a damaged antenna comes into contact with the skin, a minor burn may result. Please contact your local dealer for replacement antenna.

#### **Body-worn Operation**

This device was tested for typical body-worn operations with the back of the phone kept 2.0 cm. from the body. To maintain compliance with FCC RF exposure compliance requirements, use only belt-clips, holsters or similar accessories that maintain a 2.0 cm. separation distance between the user's body and the back of the phone, including the antenna, whether extended or retracted. The use of third-party belt-clips, holsters and similar accessories should not contain metallic components in its assembly. The use of accessories that do not satisfy these requirements may not comply with FCC RF exposure compliance requirements, and should be avoided.

## **Unlocking Your Phone**

If you received your Sprint PCS SP-510 in the mail, you may need to unlock it before making calls.

- 1. Press the END/PWR Switch for 2~3 secs.
- 2. Highlight **Unlock** and press**OK**
- 3. Enter your four-digit lock code. For security purposes, the code will not be visible as you type.

**Note**: If you can't recall your lock code, try using the last four digits of your Social Security number, the last four digits of your Sprint PCS Phone Number or 0000.

#### **View of Phone**

- 1. END/PWR Switch: Lets you power the phone on or off.
- 2. Antenna: Fised antenna provides optimum reception for 1900 MHz frequencies.
- 3. **Power On Indicator**: Illuminates red when the phone powers on or when you receive incoming calls. Flashes red when you have messages of scheduled alarms.
- 4. Headset Jack: Provides connection for an optional headsat.
- 5. **Volume Control Keys**: Adjust the Ring Volume in the Main Menu or the Voice Volume during a call. The keys also scroll through mouths in the Calendar or pages in the MiniBrowser.
- 6. Mouse Key: Allows quick and easy scrolling through the menus.
- 7. **OK**: Lets you place a call, receive a call, end a call or select menu options.
- 8. **CLR**: Lets you clear an entry or back-up in the menu.
- 9. Folder : Lets you answer or end calls.

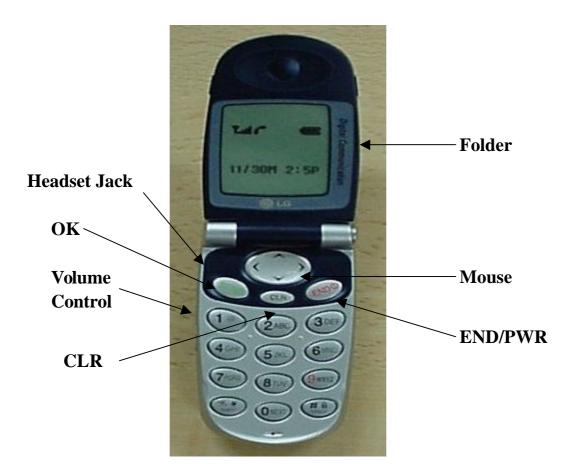

## **Installing and Removing the Battery**

To install the battery, insert the bottom of the battery into the opening on the back of the phone. Then, push the battery down until the latch clicks.

To remove the battery, press down on the latch and remove the battery from the phone.

## **Turning Your Phone On and Off**

To turn your phone on, move the On/Off Switch (near the antenna) to the ON position. Your phone performs a short self-test before letting you know it is operational.

If your phone does not turn on, make sure the battery is installed correctly and is adequately charged or has external power (via the AC Adapter, Cigarette Lighter Adapter or Hands-Free Car Kit).

To turn your phone off, move the On/Off Switch to the OFF position.

#### Main Menu

When your phone acquires Sprint PCS Service, the Greeting (a banner of text), the current time and date and the Main Menu are displayed. If you are in a Sprint PCS or authorized analog cellular provider's service area, you are ready to send and receive calls.

#### **Power Save Mode**

When the phone is in an area without service for 15 minutes, it stops searching for service and enters into the power Save Mode. When your phone activates this feature, **Power Save** is displayed on your screen. The phone automatically checks for service periodically or you can check manually by pressing any key.

#### **Menu Navigation**

The Mouse Key lets you scroll circularly through menus quickly and easily.

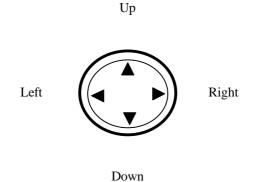

As you navigate through a menu, the options are highlighted (Highlighted Test Example). Select an option by highlighting it and pressing **(K)**. The scroll bar at the right of the menu keeps track of your position in the menu at all times.

For example, if you want to view your last incoming call:

1. From the Main Menu, highlight Call Logs and press (It may already be highlighted.)

2. Press the Mouse Key down to highlight

and press

If you have received any calls, they are displayed on the screen.

## **Entering Characters Using the Keypad(T9)**

To enter a letter, punctuation or number when creating Phone Book or Scheduler entries, press the corresponding key until the desired character appears. By default, the first letter of a word is capitalized and following letters are lowercase. Characters in the following order:

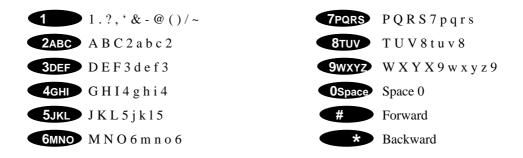

After a character is entered, the cursor automatically advances to the next space after two seconds. You can also advance the cursor by pressing () or entering a character not on the same key.

If you make a mistake, press  $\checkmark$  to move the cursor left or **CLR** to erase a character. To clear the entire entry, press and hold **CLR** for two seconds.

#### Incoming Log

## **Display Icons**

Display icons are the symbols your phone uses to communicate important information. They are as follows:

| ICON          | DESCRIPTION                            |
|---------------|----------------------------------------|
| <b>V</b> II   | Signal Strength (full strength)        |
| 3             | In Use                                 |
| ~             | No Service                             |
| / 4           | May result from one of the following : |
|               | • Searching for service                |
|               | • no service                           |
|               | • maintenance required                 |
|               | Roaming                                |
| <b>₩</b>      | (occurs in a non-Sprint PCS area)      |
| Α             | Analog Service Available               |
|               | New page/text or Browser messages      |
| V V           | New voicemail <tbd></tbd>              |
| Ĺ <b>////</b> | Battery Charge Status (fully charged)  |

#### Antenna

The antenna on your Sprint PCS SP-510 provides maximum reception without the inconvenience of extending of retracting it.

#### **!!!** WARNING – CHOKING HAZARD – ANTENNA MAY BECOME DISLODGED

Attempting to remove or repeated twisting of the antenna will loosened the materials securing it into antenna. Once the antenna is loosened or removed, only an authorized Sprint PCS Representative can restore the antenna's original integrity. Do not attempt to remove or twist the antenna.

#### **Signal Strength**

The quality of each call you make or receive depends on the signal strength on your area. The number of bars in the Signal Strength icon informs you of the current strength. The more bars, the stronger the signal.

#### **Battery Capacity**

Your Sprint PCS SP-510 is equipped with a Lithium Ion (LiIon) battery. It allows you to recharge your battery before it is fully drained. The battery provides approximately hours of continuous digital talk time or approximately 130hours of continuous digital standby time.

Note: Long backlight settings affect the battery's talk and standby times.

When the battery reaches 5% of its capacity, the battery icon blinks. When there is about one minute of talk time left, the phone sounds an audible alert every 30 seconds and then powers down.

If the battery's charge is completely run down, it takes 2 to 3 hours to fully recharge. It is not necessary to let the battery completely run down before recharging.

To charge your batteries, use only Sprint PCS-approved charging accessories.

## Using the AC Adapter

To charge the battery, plug the AC Adapter into a standard wall outlet and connect it to the phone via the I/O Connector on the bottom of the phone. Alternatively, you can place the phone in the charging cradle provided with your phone and connect the AC Adapter to the back of the cradle.

The battery Charge Status icon flashes during charging. When the battery is fully charged, the battery icon stops flashing.

#### **Using Your Phone**

#### **Placing a Call**

When the phone is turned on, check the Signal Strength icon to see of you are in a Sprint PCS Service Area or authorized PCS CDMA provider's service area.

- 1. Open the Flip.
- 2. Enter the phone number, highlight <u>Call</u> and <u>Call</u>.
  c **ñip!** When dialing long distance, it is not necessary to dial a "1" before the area code.
- 3. When you are finished with your call, highlight End Call and press **OK**. If the phone is in Active Flip Mode, closing the Flip will also end the call.

## Roaming With Your Sprint PCS Phone<sup>™</sup>

Your Sprint PCS Phone<sup>TM</sup> is you can use it to make and receive calls in many places.

- In any city where Sprint PCS provides service.
- On other PCS CDMA networks there Sprint PCS has implemented roaming agreements.

When you use your phone outside the Sprint PCS Network, it's called roaming. If you're roaming in areas where agreements are in place with PCS CDMA providers, you will pay the roaming rate plus long-distance charges, where they apply. (See "Display Icons" on page 7 for network indication icons.) Always dial using 10 digits (area code + number) when calling from outside your Sprint PCS Home Service Area.

#### Setting Your Phone's Mode

Your Sprint PCS Phone<sup>TM</sup> allows you to control your ability to roam. (See "Set Mode")

#### **Calling Experience**

When you use your phone on other PCS CDMA networks, your calling experience and call quality will be quite similar to what you experience when making calls within the Sprint PCS Network. Although certain calling features may not be available, your phone calls are still private and secure. If you need customer service for any reason while using your phone outside the Sprint PCS Nationwide Network, just dial 611 from your Sprint PCS Phone. However, because you're outside the Sprint PCS Network, you may reach the local service provider's customer service instead of Sprint PCs Customer Care. To be sure that you reach Sprint PCS Customer Care, dial 1-888-211-4PCS.

#### **Correcting Dialing Mistakes**

To delete one digit at a time, press **CLR**. To delete all digits, press and hole **CLR** 

#### **Redialing Last Outgoing Number**

With Call highlighted, press and hold **OK** for 2 seconds.

Dialing Options (phone book – Not Functioning)

When you enter numbers in the Main Menu, dialing options are displayed. To display a Phone Book entry, enter its entry number. To use the 4- Digit Dial option, enter the last four digits of a phone number in your Phone Book.

To select an option, highlight it and press **OK** .(Menu display only, phone book – Not Functioning)

- Call Dials the phone number.
- Roam Confirm Reminds you that you are making a call on an. (See "Disabling Roam Confirm")
- Roam Call Dials the phone number using the current PCS CDMA or analog cellular network.
- Save Saves the phone number in your Phone Book. (See "Saving a Phone Number" on the following page.)
- Find Displays phone numbers in your Phone Book that contain the entered numbers. (See "Finding a Phone Number")
- Hard Pause Inserts a Hard Pause. (See "Dialing and Saving Phone Numbers With Pauses")
- 2- Second pause Inserts a two-second pause. (See " Dialing and Saving Phone Numbers With

#### Pauses")

- Exit Returns to the Main Menu.
- A Phone Book Entry Displays the Phone Book entry. To dial the entry's speed-dealing number, press and hold **OK**. To dial an alternate number, highlight it and press and hold **OK**.

¢ Ñip! To speed dial a Phone Book entry from the Main Menu, press and hold the entry's number. If the entry number is two digits, enter the first digit, then press and hole the second digit. (This feature will not work when the Roam Confirm option is enabled.)

 4-Digit Dial – Dials the phone number in your Phone Book that ends with the four digits you enter. (See "4-digit Dialing")

#### In Call Options

During a call, your phone displays menu options in addition to the Main Menu.

To select an option, Highlight it and press [OK].( functions 'Send' and 'End' only)

- End Call Ends the call
- Send Tones Sends the next set of numbers after a Hard Pause. (See "Dialing and Saving Phone Numbers With Pauses " on the previous page.)
- Mute or Unmute Select Mute to mute your phone's microphone. Select Unmute to reactivate the microphone.
- Dial 3-Way Call Lets you dial another phone number. (See "Three-Way Calling" on page 30.)
- Flash Answers an incoming Call Waiting call or connects the third party for Three-Way Calling.

## **Incoming Call Notification**

Depending on your settings, your phone notifies you of incoming calls in the following ways:

- The phone rings or vibrates
- The LED flashes green
- The backlight illuminates
- The screen displays an incoming call message
- The phone number of the caller is displayed of the phone number is available
- The caller's name is displayed if the phone number is in your Phone Book

The following options are also displayed. To select an option, highlight it and press [OK].

- Answer answers the call.
- Silent Ringer Mutes the ringer.

Note: You can also mute the ringer by pressing the up or down Volume Control key or [CLR].

## **Answering Calls**

To answer incoming Sprint PCS calls, open the Flip (in Active Flip Mode) or press [OK].

Note: If you open the Flip (in Active Flip Mode) and then press [OK], you will hang up on the caller.

To answer incoming roam calls, highlight Answer and press [OK].

# Displaying Your Sprint PCS Phone Number(phone book – not functioning)

To display your phone number:

- 1. From the Main Menu, highlight Phone Book and press [OK].
- 2. Highlight My Phone # and press [OK].

#### Setting the Ring Volume to Vibrate

To set the phone to Vibrate Mode, press the down Volume Control key until Ring Volume Vibrate is displayed. The phone will vibrate and – Vibrate On- is displayed above the Main Menu.

To set the phone to Vibrate Mode using the Main Menu, see "Adjusting the Volume".

#### **Getting the Most From Sprint PCS Service**

#### **New Massage Alerts**

If it is a voicemail message, the following options are displayed. To select an option, highlight it and press [OK].

• OK – clears the message. (You can also press [CLR].)

If it is a page/test message, the following options are displayed. To select an option, highlight it and press [OK].

- Read Displays the message.
- Exit Returns to the Main Menu. (You can also press [CLR].)

**Note:** If you are out of Sprint PCS Service Area coverage, you are not notified of new messages. You will be notified when you reenter a Sprint PCS Service Area.

## **Retrieving Page/Text Messages**

To retrieve page/text messages:

- 1. From the Main Menu, highlight Messages and press [OK].
- 2. Highlight Page/Text and press [OK].
  - ¢ Tip! You can also access page/text messages from the Main Menu by pressing the Mouse Key left
- 3. Highlight the message you want to display and press [OK]. Press the Mouse Key down to display additional text.

**¢ Nip!** You can view the next or previous message by pressing the Mouse Key left (previous) or right (next)

4. Press [OK] to display message options.

To select an option, highlight it and press [OK].

Page Message options:

- Erase Message Deletes the message.
- Read Displays the message again.
- Exit Returns to the Main Menu.

Text Message options:

- Extract #s Extracts phone numbers (if there are numbers contained in the text message).(See the following chapter.)
- Erase Message Deletes the message.
- Read Displays the message again.

• Exit – Returns to the Main Menu.

#### **Extracting Phone Numbers From Text Messages**

To extract a phone number from a text message:

- 1. While displaying a text message, press [OK] to view the Text Message options.
- 2. Highlight Extract #s and press [OK]. All the phone numbers contained in the message are displayed.

Note: If there are no phone numbers to extract from the message, the option does not display.

#### **Erasing All Page/Text Messages**

- 1. From the Main Menu, highlight Messages and press [OK].
- 2. Highlight Erase Page/Text and press [OK].
- 3. Highlight Yes and press [OK].

## Page/Text Message Storage

Your Sprint PCS SP-510 can store up to 20 page/text messages. When the message memory is 75% full, a warning message prompts you to erase messages to obtain more memory space.

#### **Roaming on to Other Service Providers**

Roaming occurs when you are in an area serviced by another authorized service provider. When this situation occurs, the **R** icon and Digital Roam of Analog Roam are displayed. If there is no service available, the  $\lambda$ Ti con is displayed.

## (Call History- not functioning) Page/Text Messages

For information on page/text messages, see "Retrieving Page/Text Messages" .

## **Erasing Page/Text Messages**

To erase all page/text messages:

- 1. From the Main Menu, highlight Messages and press [OK].
- 2. Highlight Erase Page/Text and press [OK]
- 3. Highlight yes and press [OK].

#### Sounds

#### **Adjusting the Volume**

- 1. From the Main Menu, highlight Sounds and press [OK].
- 2. Highlight Volume and press [OK].
- 3. Highlight Ringer or Key Beep and press [OK].

**c Ni**p! You can use the Volume Control keys to adjust the Ring Volume in the Main Menu or the Voice Volume during a call.

4. Highlight High, Medium, Low, Off or Vibrate (for Ringer only) and press [OK].

**Note:** When the phone is in Vibrate Mode and attached to and accessory (Desktop Charger, Hands-Free Car Kit, etc.), it uses the Standard Ring Type to alert you of incoming calls, alarms or messages.

## **Selecting Ring Types for Voice Calls**

To Select a Ring Type for Voice Calls:

- 1. From the Main Menu, highlight Sounds and press [OK].
- 2. Highlight Ring Type and press [OK].
- 3. Highlight Voice Calls and press [OK].
- 4. Highlight With Caller ID, No Caller ID or Roaming and press [OK].

Note: If you select Roaming, the Ring Type is used for all incoming roaming calls.

5. Highlight a Ring Type and press [OK]. You will hear a preview of the Ring Type when you highlight it.

**c Ñip!** You can also assign different Ring Types to individual Phone Book entries. (See "Selecting an ID Finger" on page 46.)

Selecting Ring Types for Messages

To select a Ring Type for Messages:

- 1. From the Main Menu, highlight Sounds and press [OK].
- 2. Highlight Ring Type and press [OK].
- 3. Highlight Messages and press [OK].
- 4. Highlight Voicemail, Page/Text of MiniBrowser and press [OK].
- 5. Highlight a Ring Type and press [OK]. You will hear a preview of the Ring Type when you highlight it.

## **Tone Length**

Longer tone lengths may be better for tone recognition when dialing voicemail or other automated systems.

To select a tone length:

- 1. From the Main Menu, highlight Sounds and press [OK].
- 2. Highlight Tone Length and press [OK].
- 3. Highlight Short of Long and press [OK].

#### **Alert Notification**

To enable of disable alert sounds:

- 1. From the Main Menu, highlight Sounds and press [OK].
- 2. Highlight Alerts and press [OK].
- 3. Select an alert by highlighting it and pressing [OK].
- Services An alert sounds when you exit or enter PCS CDMA or cellular coverage.
- Messages An alert sounds when you receive a voicemail or page/text message.
- Minute Minder Your phone beeps once a minute when you are on a call. (The beep is not audible to the other party.)
- 4. Highlight ON or Off and press [OK].Display

For information on changing Backlight, Greeting or Contrast settings, see Handy Tips.

#### **Display Menu**

#### **Security**

#### Accessing the Security Menu

You must enter your lock code to view the Security menu. If you forget your lock code, try using the last four digits of your Social Security number, the last four digits of your Sprint PCS Phone Number or 0000.

#### Security Menu

To access the Security menu:

- 1. From the Min Menu, highlight Security and press [OK].
- 2. Enter your lock code.

#### **Locking Your Phone**

When your phone is locked, you can only make calls to 911, Customer Care and Special Numbers or receive incoming calls.

To lock your phone:

- 1. From the Security menu, highlight Lock Phone and press [OK].
- 2. Highlight Lock Now or On Power up and press [OK]. If you select On Power Up, the phone will be locked each time it power up.

#### **Unlocking Your Phone**

- 1. Highlight Unlock and press [OK].
- 2. Enter your lock code.

## **Changing the Lock Code**

To change your lock code:

- 1. From the Security menu, highlight Change Lock and press [OK].
- 2. Enter your new lock code.
- 3. Reenter your new lock code.

## **Answering Your Phone with the Hands-Free Car Kit**

You can select different answering options when your phone is connected to the Sprint PCS Hands-Free Car Kit.

To answer calls automatically or by pressing any key:

- 1. From the Main Menu, highlight Setup and press [OK].
- 2. Highlight Car Use and press [OK].

To select and option, highlight it and press [OK].

- Any Key Answer You can answer calls by pressing any key (not including the [CLR] key, Mouse Key or Volume Control keys).
- Auto Answer Your phone answers incoming calls automatically after five seconds.
- 3. Highlight On and press [OK].

To disable an option, follow steps 1 and 2 and select Off.